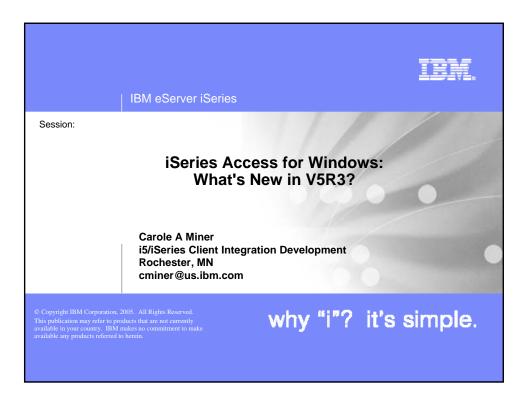

|                                              | IBM eServer iSeries                                                                                                    |
|----------------------------------------------|----------------------------------------------------------------------------------------------------|
| iSer                                         | ies Access for Windows – Sessions in Orlando                                                                                                    |
| 2.<br>3.<br>4.<br>5.<br>6.<br>7.<br>8.<br>9. | <ul> <li>22MP - iSeries Access for Windows: What's New</li> <li>23MP - iSeries Access Data Transfer: Tips and Techniques</li> <li>25MP - iSeries Access for Windows: Security and Communications Tips</li> <li>26MP - iSeries Access for Windows in a .NET World</li> <li>32MP - Everything you wanted to know about PC5250 emulation</li> <li>33MP - Performance Tune iSeries Access ODBC Driver</li> <li>54MN - MS Office and Client Access Integration Session 1: Setup and Overview</li> <li>55MN - MS Office and Client Access Integration Session 2: Basic Functions</li> <li>56MN - MS Office and Client Access Integration Session 3: More Functions</li> <li>31GJ - Administration of iSeries Access for Windows: Advanced Tips</li> </ul> |
|                                              | © 2005 IBM Corporation why "i"? it's simple.                                                                                                    |

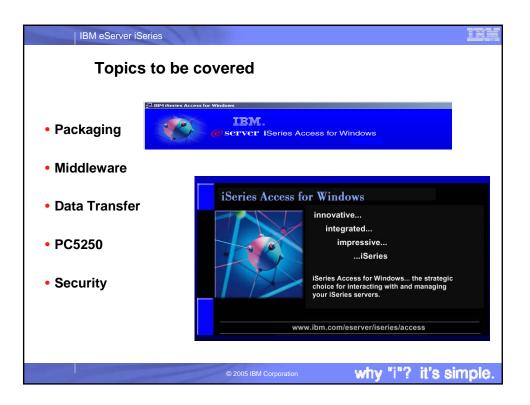

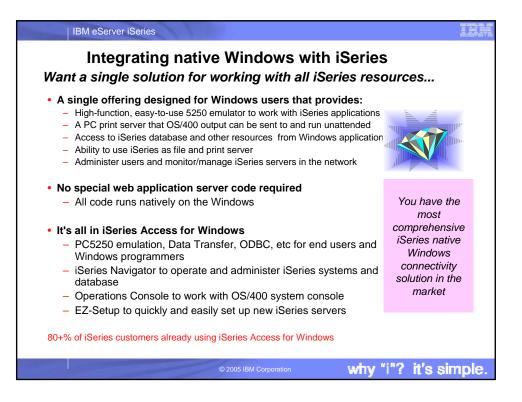

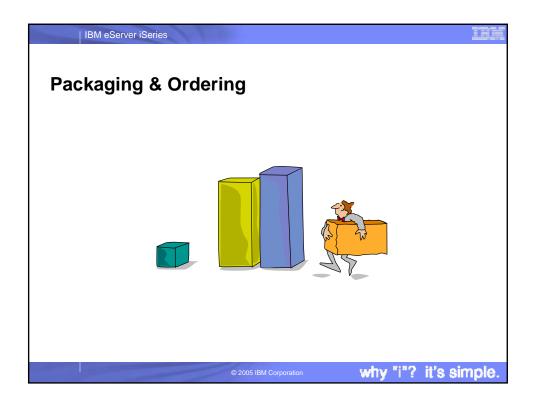

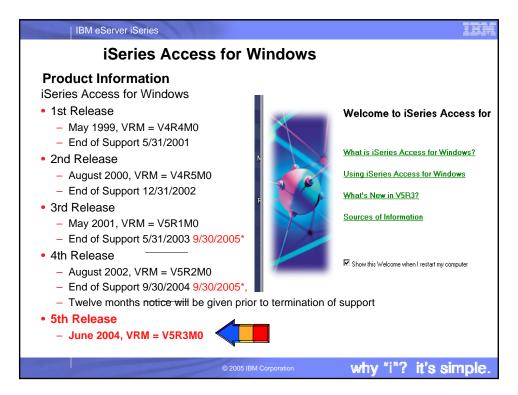

| V5R3                                        | V5R2                                                                                                    |
|---------------------------------------------|----------------------------------------------------------------------------------------------------|
| 5722-XW1                                    | 5722-XW1                                                                                                    |
| iSeries Access Family                       | iSeries Access Family                                                                                                    |
| iSeries Access for Windows                  | iSeries Access for Windows                                                                                                    |
| 5722-XE1, V5R3                              | 5722-XE1, V5R2                                                                                                    |
| iSeries Access for Web                      | iSeries Access for Web                                                                                                    |
| 5722-XH2, V5R3                              | 5722-XH2, V5R2                                                                                                    |
|                                             | WebSphere Host Publisher<br>5724-B81, V4.0<br>5724-B81, V4.01                                                                   |
| HATS Limited Edition                        | HATS Limited Edition                                                                                                    |
| 5724-F97-01, V5.0                           | 5724-D34-01, V4.0                                                                                                    |
| iSeries Access for Linux,<br>5722-XL1, V5R3 |                                                                                                    |
| · · · · · · · ·                             | You can get the V5R3 versions of iSeries<br>Access Family by ordering no-charge<br>Feature No. 2647 of Product No. 5722-<br>XW1 |

| IBM eServer iSeries                                                                                             | IBM   |
|----------------------------------------------------------------------------------------------------|-------|
| Set up the License Key Information                                                                              |       |
| iSeries Access Family (5722-XW1) is included on the Keyed Stamped media.                                        |       |
| <ul> <li>Can use all functions of iSeries Access Family for 70 days without<br/>purchasing 5722-XW1.</li> </ul> |       |
| To set up License key information for 5722-XW1                                                                  |       |
| <ul> <li>Run WRKLICINF command.</li> </ul>                                                                      |       |
| <ul> <li>Type '1' in the entry field next to the product 5722XW1 Option 1,<br/>Feature 5101.</li> </ul>         |       |
| <ul> <li>This is where you enter your software license key.</li> </ul>                                          |       |
| <ul> <li>On the Add License Key Information (ADDLICKEY) display</li> </ul>                                      |       |
| <ul> <li>Type the required information and add the license key information</li> </ul>                           |       |
| <ul> <li>Always enter the value *NOMAX regardless of what was entered for<br/>usage limit.</li> </ul>           |       |
|                                                                                                    |       |
| © 2005 IBM Corporation why "i"? it's si                                                                         | mple. |

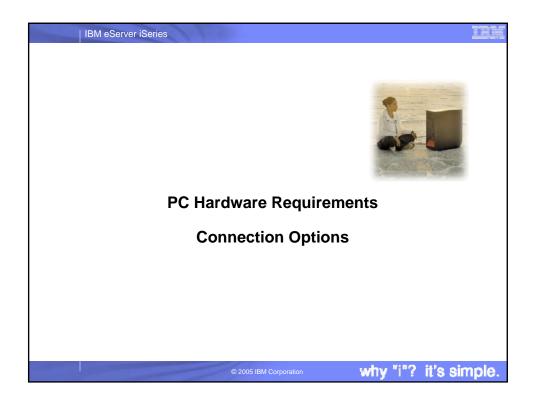

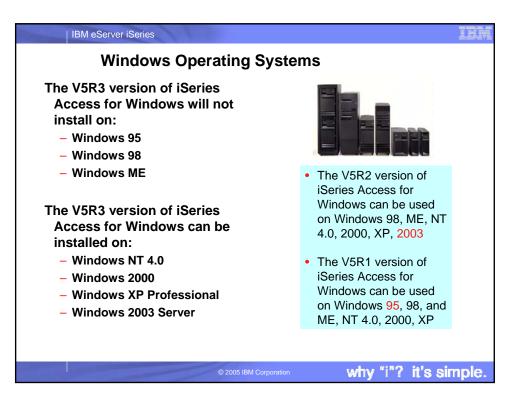

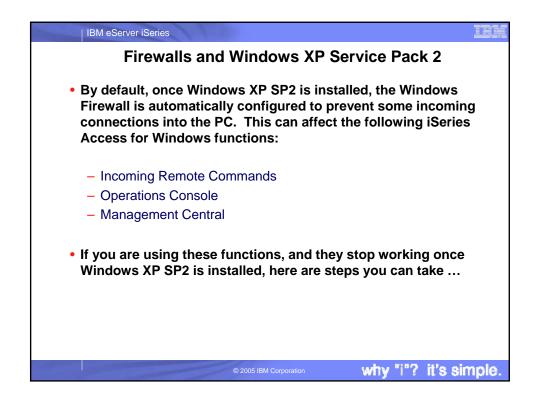

| IBM eServer iSeries                                                                                                    |
|----------------------------------------------------------------------------------------------------|
| Incoming Remote Command                                                                                                    |
| <ul> <li>Incoming Remote Command uses port 512 by default</li> <li>Typical error messages would be: <ul> <li>CPE3447 "A remote host did not respond within the timeout period"</li> <li>rexec:connect:Connection timed out</li> <li>rexec: can't establish connection</li> </ul> </li> <li>Solution: <ul> <li>Configure a port exception to allow incoming TCP connections on port</li> </ul> </li> </ul> |
| <ul> <li>512:</li> <li>C:\&gt; netsh firewall add portopening TCP 512 "rexecd server (exec service, port 512)"</li> <li>OR –</li> <li>Onfigure an application exception to allow the iSeries Access for</li> </ul>                                                                                                    |
| Windows Remote Command service (cwbrxd.exe) to accept any incoming connection, regardless of port number or protocol:<br>C:\> netsh firewall add allowedprogram %windir%\cwbrxd.exe "iSeries Access Incoming Remote Command server"                                                                                                    |
| © 2005 IBM Corporation why "i"? it's simple.                                                                                                    |

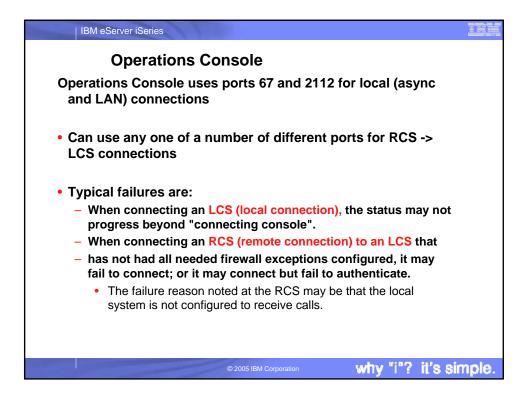

| IBM eServer iSeries                                                                                                    |
|----------------------------------------------------------------------------------------------------|
| Operations Console (continued)<br>Steps to correct:                                                                                                    |
| <ul> <li>Configure a port exception to allow incoming UDP connections on port 67:</li> </ul>                                                                                 |
| <ul> <li>C:\&gt; netsh firewall add portopening UDP 67 "bootp server (bootps service, port 67)"</li> </ul>                                                                   |
| <ul> <li>Configure a port exception to allow incoming TCP connections on port 2112<br/>from the local PC (127.0.0.1) only:</li> </ul>                                        |
| <ul> <li>C:\&gt; netsh firewall add portopening TCP 2112 "Internal Op Console worker server (port<br/>2112)" ENABLE CUSTOM 127.0.0.1</li> </ul>                              |
| <ul> <li>Configure an application exception to allow the Operations Console program to<br/>accept any incoming connection, regardless of port number or protocol:</li> </ul> |
| <ul> <li>C:\&gt; netsh firewall add allowedprogram <install>\cwbopcon.exe "iSeries Access<br/>Operations Console (cwbopcon)"</install></li> </ul>                            |
|                                                                                                    |
| © 2005 IBM Corporation why "i"? it's simple.                                                                                                    |

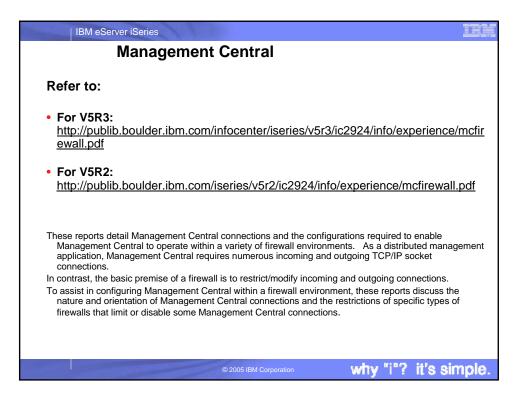

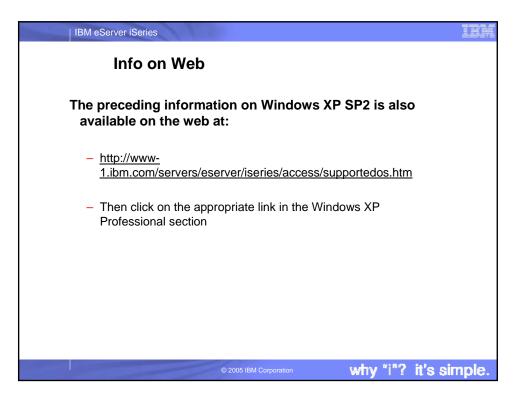

|                        | ardware/Software req                                                                                                    |                                                                                                    |
|------------------------|----------------------------------------------------------------------------------------------------|----------------------------------------------------------------------------------------------------|
| Operating<br>system    | iSeries Access for Windows                                                                                                    | iSeries Navigator                                                                                                    |
| Windows NT<br>4.0      | <ul> <li>Pentium 100 MHz and at least<br/>32 MB</li> <li>Microsoft Windows NT Service<br/>Pack 6a</li> <li>Microsoft Internet Explorer 5.01<br/>or later</li> </ul> | <ul> <li>Pentium 850 MHz minimum and at least<br/>256 MB, 512 MB recommended</li> <li>Microsoft Windows NT Service Pack 6a</li> <li>Microsoft Internet Explorer 5.01 or later</li> </ul> |
| Windows<br>2000        | <ul> <li>Pentium 133 MHz and at least<br/>64 MB</li> <li>Pentium 850 MHz minimum and<br/>at least</li> <li>256 MB, 512 MB recommended</li> </ul>                    | Pentium 850 MHz minimum and at lease<br>256 MB, 512 MB recommended                                                                                                    |
| Windows XP             | Pentium 233 MHz and at least<br>128 MB                                                                                                    | • Pentium 850 MHz and at least 256 MB, 512 MB recommended                                                                                                    |
| Windows<br>Server 2003 | <ul> <li>32-bit PC Pentium 133 MHz<br/>and at least 128 MB Pentium</li> <li>64-bit PC Pentium 733 MHz<br/>and at least 192 MB</li> </ul>                            | Pentium 850 MHz and at least 256 MB,<br>512 MB recommended                                                                                                    |

| U   | her PC requirements                                                                                | Value                                                                                                    |
|-----|----------------------------------------------------------------------------------------------------|----------------------------------------------------------------------------------------------------|
| Dis | sk Space - Install                                                                                 | <ul> <li>Typical - 148 MB (approximately)</li> <li>PC5250 User - 39 MB (approximately)</li> <li>Full - 221 MB (approximately)</li> <li>Custom - varies, depending on components installed</li> </ul> |
| Ad  | apter Card                                                                                         | A communications adapter card that supports TCP/IP.                                                                                                    |
| No  | otes                                                                                               |                                                                                                    |
| 1.  | The Disk Space - Install values are approximate.<br>(www.ibm.com/eservers/iseries/access/pcreg.htr |                                                                                                    |
| 2.  | You need 5 MB available on the drive where the<br>accommodate temporary files that the iSeries Ac  | 1 0 3                                                                                                    |
| 3.  |                                                                                                    | server when you use the File Systems function of                                                                                                    |
| 4.  | Service packs require additional space.                                                            |                                                                                                    |
|     |                                                                                                    | lepending on whether SSL and plug-ins are in the                                                                                                    |

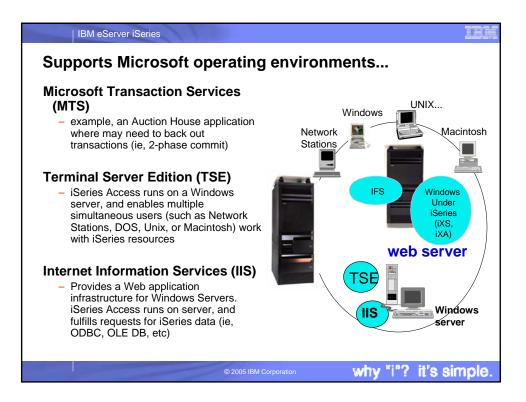

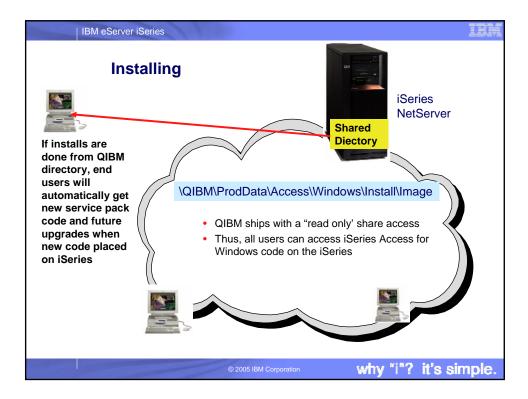

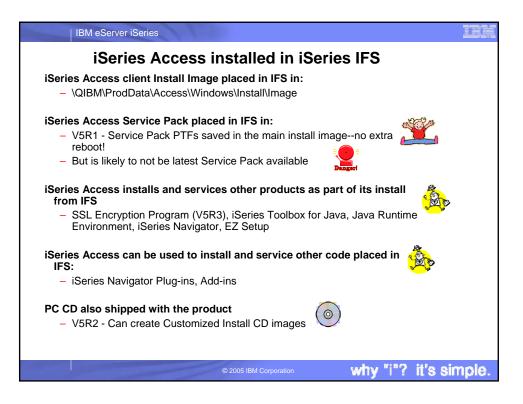

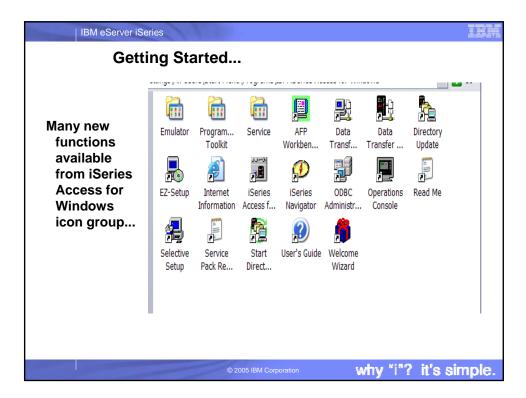

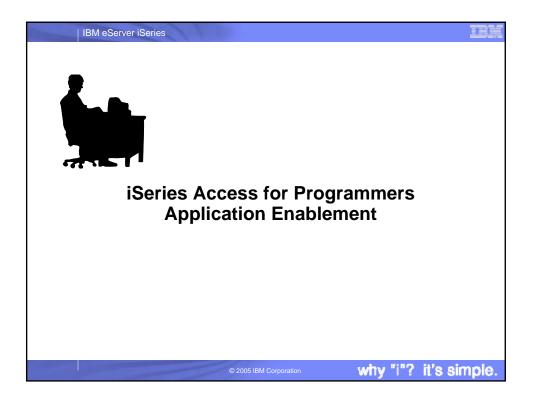

| IBM eServer iSerie                                                                                                    | s<br>S Access Middleware                                                                                                    | IEI                                                                                                    |
|----------------------------------------------------------------------------------------------------|----------------------------------------------------------------------------------------------------|----------------------------------------------------------------------------------------------------|
| Middleware                                                                                                    | Where it fits                                                                                                    | Value to iSeries                                                                                                    |
| iSeries ODBC driver                                                                                                    | <ul> <li>Industry-standard Windows database<br/>access method.</li> <li>Supports Microsoft V3.0 specification.</li> </ul>                                                                                                    | Access to DB2 UDB for iSeries                                                                                                    |
| <ul> <li>iSeries OLE DB provider<br/>(driver)</li> <li>Visual Basic Wizards</li> </ul>                                                                               | <ul> <li>Microsoft's universal data access<br/>standard interface for Windows<br/>applications working with relational and<br/>non-relational data.</li> <li>Supports OLE DB 2.5</li> <li>Can use ADO 2.2 and 2.5</li> <li>Can use VB 6.0</li> </ul> | <ul> <li>Access to DB2 UDB for iSeries</li> <li>Can use OS/400 Data queues, Remote<br/>Commands, Stored Procedures,<br/>Distributed Program Calls</li> <li>VB Wizards can be used with iSeries<br/>OLE DB provider</li> </ul> |
| .NET Data provider called<br>IBM.Data.DB2.iSeries                                                                                                    | <ul> <li>Microsoft .NET Framework is a platform<br/>for building, deploying, and running Web<br/>Services and applications</li> </ul>                                                                                                    | <ul> <li>Enables applications using Microsoft's<br/>.NET framework to access DB2 UDB<br/>for iSeries databases</li> </ul>                                                                                                    |
| <ul> <li>Data Queues</li> <li>Remote Commands</li> <li>Stored Procedures</li> <li>Distributed Program Calls</li> <li>SQL APIs</li> <li>Data Transfer APIs</li> </ul> | <ul> <li>Active X Automation Controls &amp; Objects</li> <li>Industry-standard Windows<br/>programming interface</li> </ul>                                                                                                    | <ul> <li>Works with OS/400 Data queues,<br/>Remote Commands, Stored<br/>Procedures, Distributed Program<br/>Calls</li> <li>Access to DB2 UDB for iSeries</li> </ul>                                                           |
| PC5250 enablers                                                                                                    | <ul> <li>Includes ActiveX controls</li> <li>Industry-standard EHLLAPI, WinHLLAPI,<br/>DDE for code conversion.</li> </ul>                                                                                                    | <ul> <li>For 5250 applications</li> <li>ENPTUI for enhanced 5250<br/>datastream functions</li> </ul>                                                                                                    |
|                                                                                                    | © 2005 IBM Corporation                                                                                                    | why "i"? it's simple                                                                                                    |

### IBM eServer iSeries

### Notes: Middleware

iSeries ODBC Driver ODBC is a Microsoft-defined standard database access interface for Windows users. Client Access provides an iSeries ODBC driver to enable any ODBC 32-bit Windows application (written to MS V3.0 specification) to transparently access DB2/400 information. ISeries ODBC driver supports Dynamic SQL access at static SQL speed (4x improvement), Block Fetch, Insert, Update, & Delete functions, takes advantage of DB2/400 Optimizer, supports Stored Procedures (result sets from stored procedures), SQL Collections do not need to be defined

iSeries OLE DB Provider (driver) OLE DB is a Microsoft 32-bit Windows architecture for universal data access. OLE DB is defined as a multi-platform access method for relational and non-relational data, and is a superset of ODBC. Client Access includes an iSeries OLE DB Provider so that any PC application written to this interface can be used to access iSeries resources. The iSeries OLE DB Provider can be used for record level access, SQL calls, Stored procedures data uneues programs and QL stored procedures, data queues, programs, and CL commands. The OLE DB and ActiveX toolkit which provides Visual Basic vizards and other sample programs is provided as part of the Client Access Toolkit.

ActiveX Automation Objects ActiveX automation objects are provided for Client Access data queues, remote commands, and distributed program calls. Many popular client languages, such as Visual Basic, Delphi, PowerBuilder, and Visual C++, support ActiveX automation objects, and now these programs can use the Express client key components to develop client/server applications between the PC and the iSeries. Online help (including example code) is provided and can be accessed from object browsers.

iSeries Toolbox for Java The iSeries Toolbox for Java includes a series of low-level APIs for accessing iSeries data and resources from a Java program. It also includes a set of GUI classes to present iSeries data to the user from a Java program. The GUI classes use the Java Swing 1.0 (JFC 1.1) framework. This is a separately installable option of Client Access install. Once installed through Client Access, future updates to the Java Toolbox will be delivered to PC users through the Client Access service' function (is, whenever a PTF for the lava Toolbox is applied to the is Saries Chard Service Loud Java Toolbox is applied to the iSeries Check Service Level recognizes the new level and downloads the fix to the client).

- PC5250 Enablers
   EHLLAPI support is provided so programmers can add a graphical interface to applications written to a 5250 interface to perform functions such as host data access, screen scraping and host automation. This industry-standard 32-bit support also enables applications currently written to another emulation products' EHLLAPI to migrate and run unchanged using PC5250.
   WinHLLAPI support is implemented so customers who have WOSA-compliant anglications can migrate to PC5250.
- WOSA-compliant applications can migrate to PC5250. PC5250 DDE now includes code conversion support. This provides a more consistent set of DDE APIs thus making it
- easier to migrate applications across different platforms. Enhanced Non-Programmable Terminal User Interface (ENPTUI) provides 5250 datastream functions such as ability to show radio buttons and check boxes on end-user desktops that can support these functions (such as a PC versus a 5250 terminal)
- PC5250 ActiveX Controls have been added and can be used in any application that supports ActiveX controls (such as Visual Basic, C++, etc). These controls enable host applications to use a list box or button.

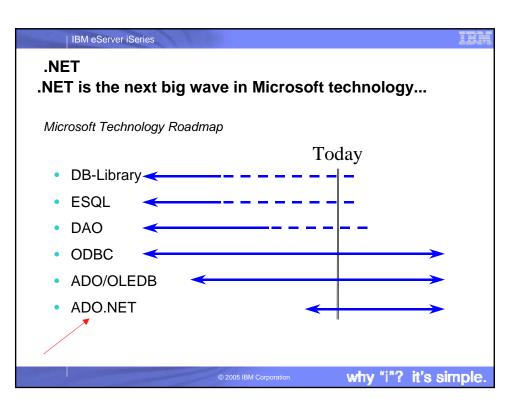

# IBM eServer iSeries Notes: What is Microsoft .NET Notes: What Is Micco Microsoft .NET is software that connects information, people, systems, and devices. It spans clients, servers, and developer tools, and consists of: The .NET Framework 1.1, used for building and running all kinds of software, including Web-based applications, smart client applications, and XML Web services—components that facilitation by daming data and functionality protocols such as XML (Extensible Markup Language), SOAP, and HTTP. Developer tools, such as Microsoft Visual Studic® .NET 2003 which provides an integrated development environment Pranework. A set of servers, including Microsoft Windows® Server 2003, Microsoft SQL Server<sup>97</sup>, and Microsoft BizTalk® Server, that integrates, runs, operates, and manages Web services and Web-based philcibins. Common Language Runtime Intern Latiguage Kunifime The common language runtime (CLR) is responsible for run-time services such as language integration, security enforcement, and memory, process, and thread management. In addition, the CLR has a role at development time when features such as life-cycle management, strong type naming, cross-language exception handling, and dynamic binding reduce the amount of code that a developer must write to turn business logic into a reusable component. Class Libraries Base classes provide standard functionality such as input/output, string manipulation, security management, network communications, thread management, text management, and user interface design features. The ADO.NET classes enable developers to interact with data accessed in the form of XML through the OLE DB, ODBC, Oracle, and SQL Server interfaces. XML classes enable XML manipulation, searching, and translations. The ASP.NET classes support the development of Webbased applications and Web services. The Windows Forms classes support the development of desktop-based smart client applications. Client software, such as Windows XP, Windows CE, and Microsoft Office XP, that helps developers deliver a deep and compelling user experience across a family of devices and existing products. The .NET Framework is an integral Windows component for building and running the next generation of software applications and Web services. The .NET Erromourch: Framework Together, the class libraries provide a common, consistent development interface across all languages supported by the .NET Framework. Supports over 20 different programming languages. Manages much of the plumbing involved in developing software, enabling developers to focus on the core business logic code. Note: The .NET Compact Framework does not ship natively with the .NET Framework. Developers may access the .NET Compact Framework using Visual Studio .NET 2003. Makes it easier than ever before to build, deploy, and administer secure, robust, and high-performing applications. The .NET Framework is composed of the common language runtime and a unified set of class libraries.

| IBM eServer iSeries                                                                                                    | IBM   |
|----------------------------------------------------------------------------------------------------|-------|
| .NET Data Provider new in V5R3                                                                                                    |       |
| ADO.NET Managed Provider                                                                                                    |       |
| <ul> <li>The new .NET provider is named IBM.Data.DB2.iSeries</li> </ul>                                                                      |       |
| <ul> <li>It allows applications using Microsoft's .NET framework to access DB2<br/>UDB for iSeries databases</li> </ul>                      |       |
| <ul> <li>For complete documentation of the .NET Data Provider, see IBM DB2<br/>UDB for iSeries .NET Provider Technical Reference.</li> </ul> |       |
|                                                                                                    |       |
|                                                                                                    |       |
|                                                                                                    |       |
| © 2005 IBM Corporation why "i"? it's si                                                                                                    | mple. |

| IBM eServer iSeries                                                                                                    |                                                                                           | IBM |
|----------------------------------------------------------------------------------------------------|-------------------------------------------------------------------------------------------|-----|
| .NET Provider                                                                                                    |                                                                                           |     |
| Supported (V5R3)                                                                                                    | Supported (via SP SI15176)                                                                |     |
| <ul> <li>SQL (INSERT, UPDATE, DELETE)</li> <li>Commitment Control</li> <li>Connection Pooling</li> <li>SQL naming</li> </ul> | <ul> <li>System Naming (/)</li> <li>Library List</li> <li>Large Objects (LOBs)</li> </ul> |     |
| Unicode                                                                                                    | Not supported                                                                             |     |
| Tracing                                                                                                    |                                                                                           |     |
| Threads                                                                                                    | <ul> <li>Distributed Transactions</li> </ul>                                              |     |
| <ul> <li>IASPs (multiple databases)</li> </ul>                                                                               | <ul> <li>Package support</li> </ul>                                                       |     |
| <ul> <li>Stored Procedure Support</li> </ul>                                                                                 | <ul> <li>Data links</li> </ul>                                                            |     |
| <ul> <li>iSeries-specific Properties</li> </ul>                                                                              | <ul> <li>Record Level Access</li> </ul>                                                   |     |
| <ul> <li>User-Defined Types</li> </ul>                                                                                       | <ul> <li>CMD/PGM call</li> </ul>                                                          |     |
|                                                                                                    | <ul> <li>Data Queues</li> </ul>                                                           |     |
|                                                                                                    |                                                                                           |     |
|                                                                                                    |                                                                                           |     |

why "i"? it's simple.

<text><section-header><text><text><text><text><text><text>

| IBM eServer iSeries                                                                                                | IBM     |
|----------------------------------------------------------------------------------------------------|---------|
| iSeries ODBC Driver                                                                                                |         |
| ODBC<br>Most popular database<br>access method from a<br>Windows application                                       |         |
| Compliant with Microsoft ODBC Version 3 specification                                                              | R       |
| <ul> <li>PC applications can now take advantage of new functions<br/>included in the 3.5 Specification.</li> </ul> |         |
|                                                                                                    |         |
| © 2005 IBM Corporation why "i"? it's                                                                               | simple. |

| V5R2 Enhancements                      | Туре               | V5R3 Enhancements                                                                                                    | Туре               |
|----------------------------------------|--------------------|----------------------------------------------------------------------------------------------------|--------------------|
| Support for ROW-ID                     | DB2/400            | Support for BINARY/VARBINARY data types                                                                                        | DB2/400            |
| 64K SQL Statements                     | DB2/400            | Support for UTF-8 / UTF-16 data                                                                                                | DB2/400            |
| additional descriptor<br>information   | DB2/400            | Support for increased precision of decimal numbers                                                                             | DB2/400            |
| MTS support (actually shipped in V5R1) | Windows<br>DB2/400 | Enhanced MTS support                                                                                                    | Windows<br>DB2/400 |
|                                        |                    | ANSI/ISO (American National<br>Standards Institute/International<br>Standards Organization) Core Level<br>SQL standard of 1999 | Industry           |

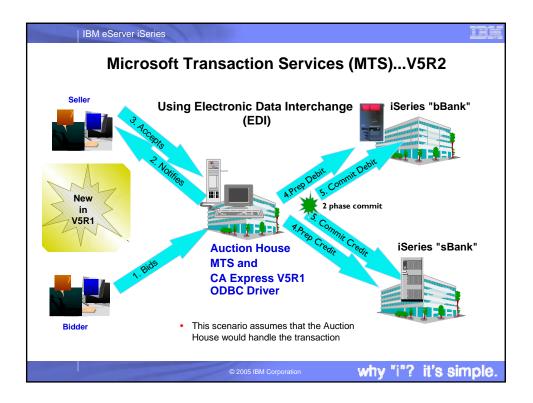

| IBM eServer iSeries                                                                                                    |                                                                                                    |
|----------------------------------------------------------------------------------------------------|----------------------------------------------------------------------------------------------------|
| Notes: What is ODBC                                                                                                    | MTS Support?                                                                                                    |
| <ul> <li>What is MTS?</li> <li>Microsoft Transaction Server (MTS) is a feature of the Microsoft Windows NT and 2000 Server O/S for development and deployment of three-tiered, servercentric applications built using COM technologies. MTS offers automatic transaction support, role-based security, access to other databases (including connection pooling), message queuing products and mainframe-based applications.</li> <li>What is in Express V4R4/S ODBC for MTS?</li> <li>Connection Pooling, which provides improved performance, is already available as the Microsoft ODBC driver manager handles it (ie, the Express ODBC driver doesn't do anything different or special). The user can turn connection pooling on al off via the ODBC Administrator's 'Connection.</li> <li>The Express ODBC driver was made 'Thread Safe' via V4R4 Service Pack SF59557. See Information APAR II11851 for information on thread safety.</li> </ul> | <ul> <li>What is in Express V5R1 ODBC for MTS?</li> <li>OS/400 V5R1 UDB/400 supports the X/Open XA standard for transaction coordination that the ODBC driver uses to provide two phase commit. ODBC driver support the SQLSetConnectAttr(SQL_ATTR_ENLIST_IN_DTC) statement</li> <li>ODBC driver support the installed drivers, click on one to set whether connection pooling on and off via the ODBC Administrator's 'Connection.</li> <li>ODBC driver is thread safe (see Information APAR II11851 which describes thread safety and documents that since V4R4 Service Pack SF59557, our driver is thread safe).</li> <li>MTS Requirements and Restrictions</li> <li>MTS 2.0 (Windows NT with Option Pack 4.0 or Windows 2000) installed in the scond tier machine. Distributed Transaction Coordinator (DTC) is included.</li> <li>Client Access Express V5R1 with ODBC installed in the same machine.</li> <li>OS/400 V5R1 for two phase commit.</li> <li>VSR1 MTS support is restricted to one transaction per connection (DTC) is included.</li> <li>Client Access Express V5R1 with ODBC installed in the same machine.</li> </ul> |
| © 2005 IBM (                                                                                                    | Corporation why "i"? it's simple.                                                                                                    |
|                                                                                                    |                                                                                                    |

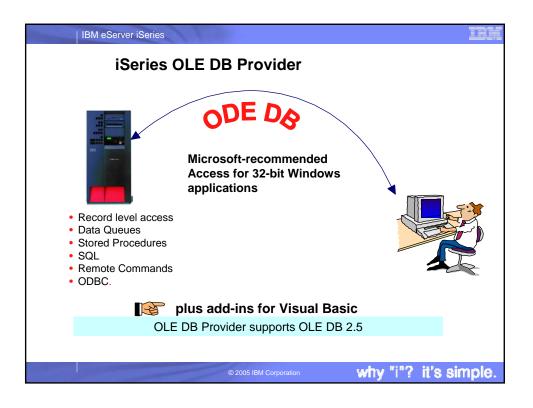

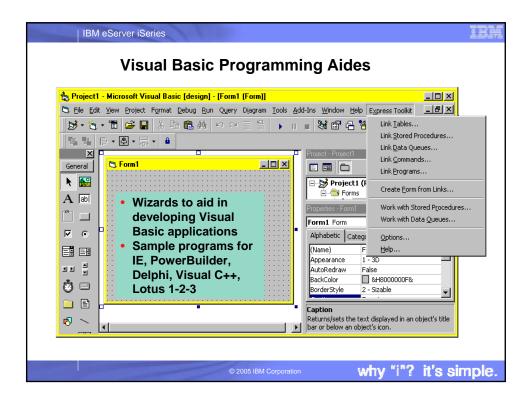

| /5R2 Enhancements                                                                                                    | V5R3 Enhancements                                                                                                    |
|----------------------------------------------------------------------------------------------------|----------------------------------------------------------------------------------------------------|
| Custom properties added         - Force Translate (translate CCSID 65535 data)         - Default Collection         - Catalog Library List         - Convert Date Time To Char     Supports updatable cursors for the SQL dialect  | New SQL-only provider (IBMDASQL)     SQL commitment control using IBMDASQL     MTS support using IBMDASQL     SQL     Custom blocking in SQL     SQL data compression     SQL package support       |
| Supports ROW-ID     64K SQL Statements     Additional descriptor information     Is thread safe                                                                                                    | New Record-Level Access-only provider<br>(IBMDARLA)     Record-level access support for forward-only<br>cursors and blocked reads using IBMDARLA     Supports updatable cursors for the SQL dialect |
| OLE DB provider work with Windows<br>products, such as:<br>Visual Basic 6.0 OLE DB controls and wizards                                                                                                    | Database BINARY and VARBINARY data types     Database larger decimal precision support                                                                                                    |
| <ul> <li>ADO 2.5 - this ships with Microsoft Windows 2000</li> <li>ADO 2.1 - this ships with Microsoft IE 5.0 and Office/2000 products</li> <li>An OLE DB interface is provided to support ADO recordset Seek (ADO 2.x)</li> </ul> | Unicode support<br>– UTF-8 and UTF-16 support                                                                                                    |

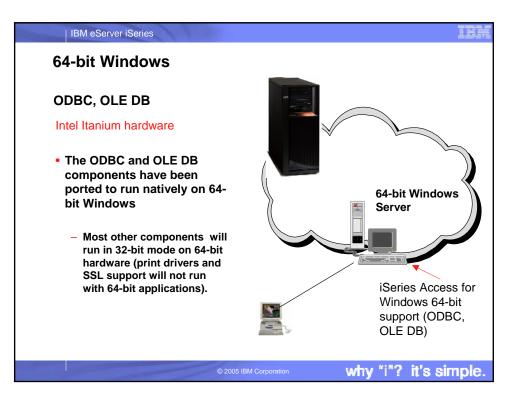

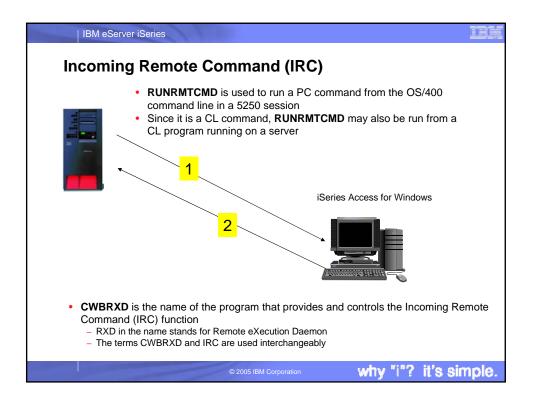

| IBM eServer iSeries                                                                                                    |                                                                                                    |
|----------------------------------------------------------------------------------------------------|----------------------------------------------------------------------------------------------------|
| IRC enhancements in V5R3                                                                                                    |                                                                                                    |
| <ul> <li>A new option: /loadprof</li> <li>Allows commands to have access to the user-specific registry and environment variable settings while they are running</li> <li>Some commands require setting this option in order to work properly</li> <li>This option can be saved on the Incoming Remote Command tab of iSeries Access for Windows Properties, where it is called Load user profile when command run in user contex</li> </ul> | <ul> <li>The Incoming Remote Command<br/>function runs the command on the<br/>Windows PC and then routes any text<br/>output that is generated by the command<br/>back to the requesting system</li> <li>Commands are sent to the Windows PC<br/>in the format of commands that are typed<br/>on a Windows command prompt</li> <li>The output that would normally<br/>appear in that command prompt is<br/>sent back to the requesting system</li> <li>If the command produces no output, a<br/>no output message is sent instead.</li> <li>When a command is sent from a remote<br/>system, a message is logged in the<br/>iSeries Access for Windows history log</li> <li>The message information that is logged<br/>identifies the system and user ID that<br/>sent the remote command, the text of the<br/>command that was sent, and whether or</li> </ul> |
| Remote Command topic in the User's Guide                                                                                                    | <ul> <li>not the command could run</li> <li>If no user ID is specified with the command, no user ID is logged.</li> </ul>                                                                                                    |
| <ul> <li>Use this path:</li> <li>Start &gt; Programs &gt; IBM iSeries Access for<br/>Windows &gt; User's Guide</li> </ul>                                                                                                    |                                                                                                    |
| © 2005 IBM Corporation                                                                                                    | why "i"? it's simple.                                                                                                    |

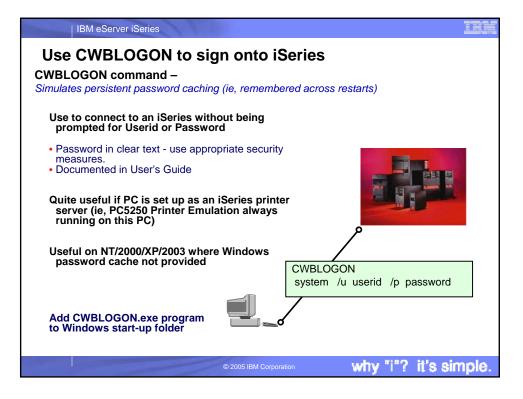

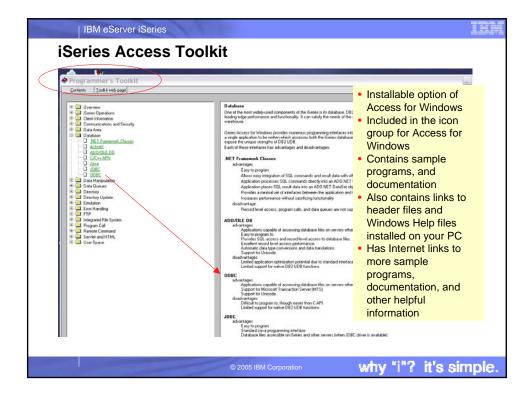

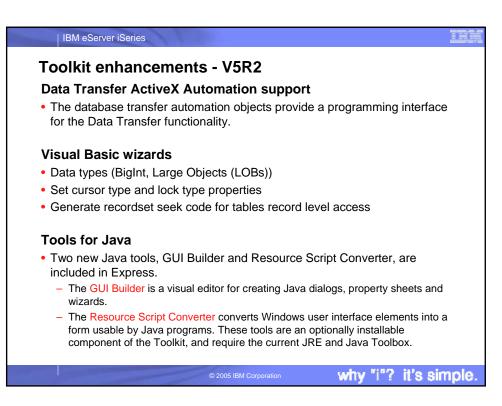

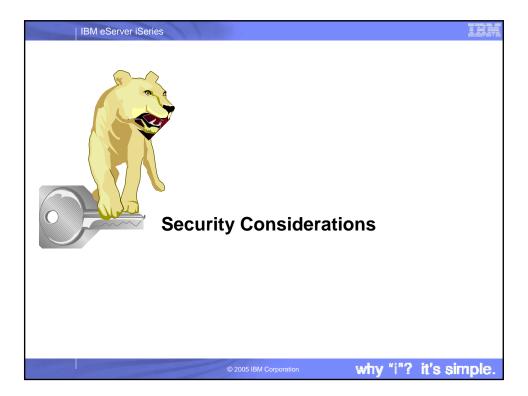

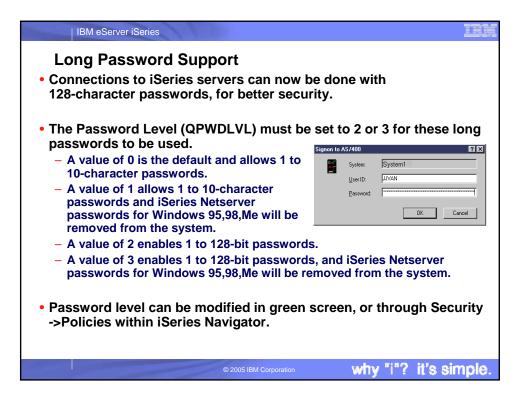

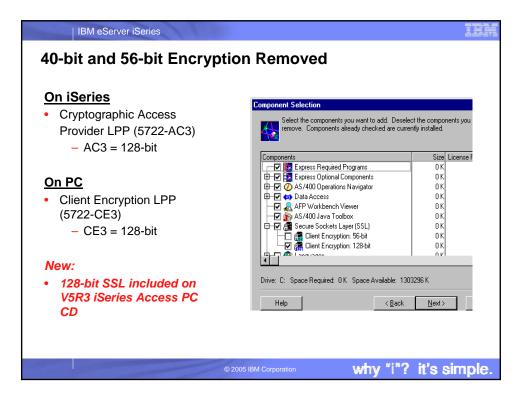

| IBM eServer iSeries<br>Kerberos added to V5R2 version                                                                                                    |                                                                                                    |
|----------------------------------------------------------------------------------------------------|----------------------------------------------------------------------------------------------------|
| iSeries Signon Information       ? ×         Signon information has not been specified for this iSeries connection. The signon information will be used each time you connect to this server.         Server:       MYISERIESSYSTEM         iSeries signon information       •         Use Windows user name and password, no prompting       •         CMINER       •         Use default user ID, prompt as needed       •         Prompt gvery time       •         Use Kerberos principal name, no prompting       •         OK       Cancel | <ul> <li>Support for Kerberos<br/>authentication of users</li> <li>Kerberos ticket can<br/>replace the sending<br/>of userid and<br/>password from a PC<br/>to the iSeries.</li> <li>Kerberos<br/>authentication as a<br/>new connection<br/>property to select</li> </ul> |
| © 2005 IBM Corporation                                                                                                    | why "i"? it's simple.                                                                                                    |

| N                                                             | lotes: Kerberos Vs EIM                                                                                                    |
|---------------------------------------------------------------|----------------------------------------------------------------------------------------------------|
| co<br>dis<br>ma<br>us<br>sa<br>bu<br>dif<br>oft<br>stu<br>int | e all want something to keep all of our passwords in sync for all of our iSeries. As computing environments get more<br>omplex, and more and more servers are added, IT shops need a way to simplify the management of users across<br>sparate systems and applications. While managing user identities can be challenging in a shop with multiple iSeries<br>achines, the complexity compounds when you try to manage users across a network of dissimilar hosts. Additionally,<br>sers often have different names on different systems and even different names within multiple applications on the<br>me system. System administrators aren't the only set of people who have multiple Ds, as application developers<br>uild applications that pull data from multiple, often disparate, systems. These developers often must resolve the<br>fferences in user IDs on all of these systems in order to make their applications function. And when they must, they<br>ten compound the problem by implementing a new user registry to control access to their application. Finally, industry<br>udies say that a typical user has an average of 14 passwords to memorize between work, home, and various Web<br>terfaces. Remembering all those passwords is tough. Requiring hundreds of users to manage 10+ passwords apiece<br>akes our systems and networks inherently less secure. |
| ad<br>en<br>us<br>su                                          | erberos offers many advantages over other ways of managing the sign-on process. Some of the more important<br>dvantages are the fact that passwords are not stored or transmitted in any clear text or de-cryptable form, user<br>hablement (or disablement) is done at a single point, and there is no way for passwords to get out of sync because a<br>ser's passwords are not stored on every single system. Best of all, Kerberos is an industry standard that is already<br>upported in Windows(W2K and above), most versions of UNIX, and Linux. And as IBM rolls out their OS updates<br>rough the rest of this year, look for support for EIM-enabled Single Signon on all of the servers in the eServer line.                                                                                                    |
| eS<br>co<br>va<br>"pa<br>us<br>us<br>tic                      | n 4/29/2002, IBM announced Enterprise Identity Mapping,(EIM). EIM fits nicely into two prominent IBM initiatives:<br>Server and eLiza. IBM also announced a Single Signon application that will run on top of EIM, but please don't<br>infuse the two. EIM is designed to allow system administrators to associate user registries (an EIM term) across a<br>ariety of systems. Single Signon is the first application built on top of the EIM infrastructure, and it improves other<br>assword synchronization" schemes that have been available to iSeries customers to date. The Single Signon solution<br>sets the Kerberos network authentication protocol standard to authenticate a user and then grants that user a one-time<br>se, time-limited Kerberos "ticket" that the user can present to all of the Kerberos-enabled servers in the network. If the<br>kket is valid for the system in question, access is granted. If the ticket is not valid for the system (or has expired),<br>ccess is denied. EIM and Single Signon are included with OS/400                                                                                                    |

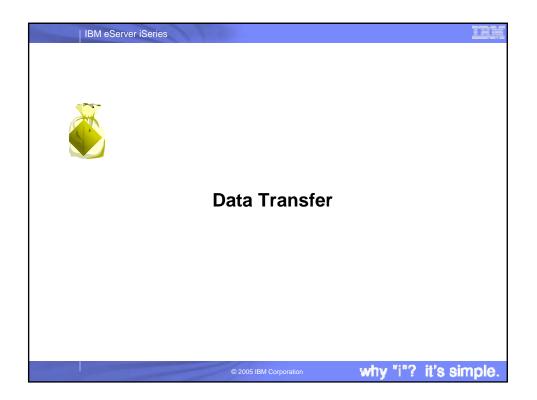

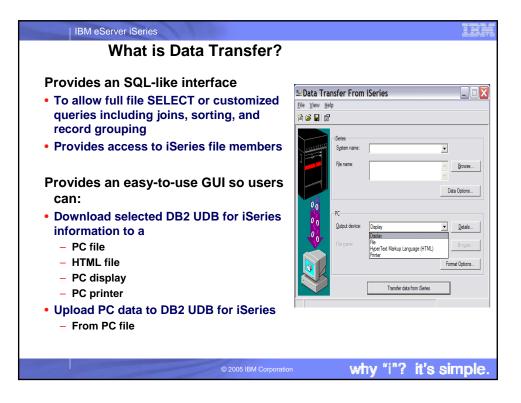

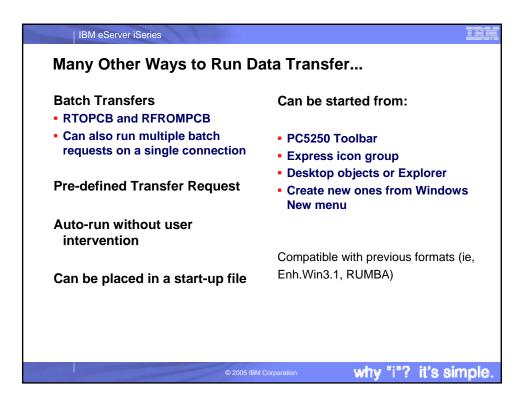

| IBM eServer iSe        | eries                                                                                                    |                                                                           |                                  | IB                         |
|------------------------|----------------------------------------------------------------------------------------------------|---------------------------------------------------------------------------|----------------------------------|----------------------------|
| Automating             | Data Transfer                                                                                             |                                                                           |                                  |                            |
| •                      | edule Batch Trans                                                                                         | fers using a Win                                                          | dows Scł                         | neduler                    |
|                        | Scheduled Tasks                                                                                           |                                                                           |                                  | - D ×                      |
|                        | <u>File Edit View G</u> o F <u>a</u> vorites /                                                            | A <u>d</u> vanced <u>H</u> elp                                            |                                  | 1                          |
| RTOPCB is scheduled    | │ <del>← · → · </del> 🖬 🎦 🕌 🕌                                                                             | àª∞ X₫≣•                                                                  |                                  |                            |
| to run at a            | Name                                                                                                    | Schedule                                                                  | Next Run Time                    | Last Run Time              |
| given date<br>and time | Add Scheduled Task<br>Maintenance-Defragment programs<br>Maintenance-Disk cleanup<br>Maintenance-ScanDisk | Disabled<br>Disabled<br>Disabled                                          | Disabled<br>Disabled<br>Disabled | Never<br>Never<br>Never    |
|                        | <ul> <li>Itopcb</li> <li>Windows Critical Update Notification</li> </ul>                                  | At 3:28 PM every day, starting 2/10<br>Every 5 minute(s) from 7:20 PM for |                                  | 3:27:56 PM 3/6/00<br>Never |
|                        |                                                                                                    |                                                                           |                                  |                            |
|                        | 1                                                                                                    |                                                                           |                                  | F                          |
|                        | 6 object(s)                                                                                               |                                                                           |                                  |                            |
|                        |                                                                                                    |                                                                           |                                  |                            |
|                        |                                                                                                    | M Corporation                                                             |                                  | it's simple                |

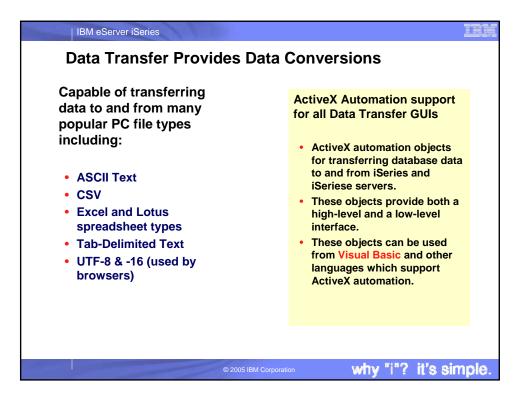

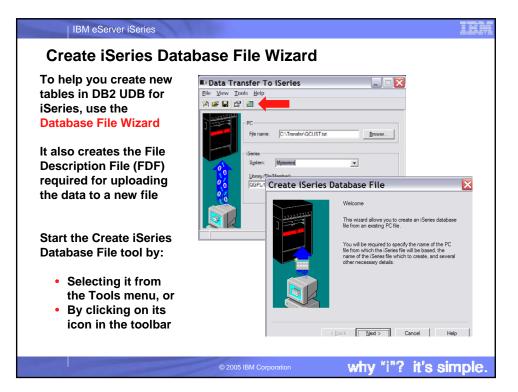

IBM eServer iSeries

## Notes: Create Database File Wizard

In iSeries Access for Windows, Data Transfer now has the ability to define and create a new iSeries database file based on an existing PC data file. The new file is created as an SQL table. In previous releases, Data Transfer was only able to create files based on existing iSeries database files. The new function will also create the FDF file required for uploading the data to the new file. The interface to create a new database file is found in the Data Transfer to iSeries application. The function can be started from the Tools menu or a new toolbar icon.

The first step in creating a new iSeries database file is to specify the PC file that you want the file based off of. The file can be in any of the following formats: ASCII text, BASIC Sequential, BIFF3, BIFF4, BIFF4, CSV, DIF, Tab-delimited text, or WK4. If you pick a file type containing detailed type information, such as BIFF or WK4, Data Transfer is able to more accurately determine the definition of the iSeries file you will want to create to hold your data. After specifying your PC file, Data Transfer attempts to determine the type of the file. The type detected by Data Transfer is shown in the window. If this "guess" by Data Transfer is not correct, you will need to set the correct file type before you continue. If this is not done, Data Transfer will not be able to read the data file correctly, and an error will be displayed.

The information you enter along the way in the wizard will be loaded into the Data Transfer to iSeries application upon completion of the wizard function. The FDF file is an essential item for step of transferring the data to the iSeries. This panel allows you to set the name of the FDF file to be used for the transfer. In order to retrieve the field information from the PC data file, Data Transfer must "scan" or parse the data. If you chose not to do this, you will be required to manually set up the field definitions from scratch. If you run the scan operation, Data Transfer will scan the PC file and come up with a first pass at what the field definitions of the new database file will need to be to hold the data from the PC data file. If you chose to have Data Transfer scan the PC data file, you will be presented with a list of fields found in the PC data file. If you chose a simple file type such as ASCII text, the field definitions may be needed. Either way, it is a good idea to verify the field definitions to allow for all possible values you will want to insert into the iSeries database. A context menu (right click in Details list control) is available to allow users to add to or remove fields from the list.

IBM eServer iSeries **Data Transfer Query Builder** The Native SQL interface allows you to type in a free form SELECT statement. Click the Data Options button to start the Data Transfer Query Builder. CK Centel Delate Unit A list of files and columns in 10.00 those files are provided to help you build your statement The Query Builder Lets you generate SQL queries without knowing SQL Can do Joins, Groups, and Conditional Grouping Builds SELECT statements why "i"? it's simple.

IRE

"i"? it's simple.

why

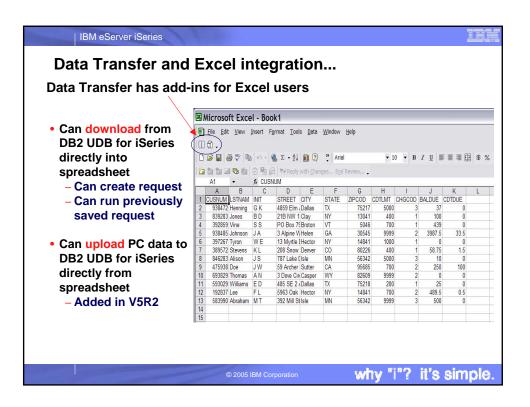

| Microsoft Excel - Book1 | nts for <u>Excel users</u> - V5R2                                                                                                    | Kora<br>Kela    |
|-------------------------|----------------------------------------------------------------------------------------------------|-----------------|
| Arial 10                |                                                                                                    | 100% • 2        |
|                         | works +         go +         Book1           CUSNUM         COTLMT C           Transfer to AS/400 Request         ?         X           Data to transfer         7         GOTLMT C           Data to transfer         7         1         400           If first row is column heading(s)         5         9999         1         1000           Stating cell position:         0         2         9000         1         1000         5         400         1         2         9009         1         1000         5         400         1         5         000         5         400         1         5         000         5         700         9         999         9         999         8         200         1         700         1         700         1         700         1         700         1         700         1         9         999         8         200         1         700         1         700         1         700         1         700         1         700         1         700         1         700         1         700         1         700         1         700         1         700         1         700 | Microsoft Excel |

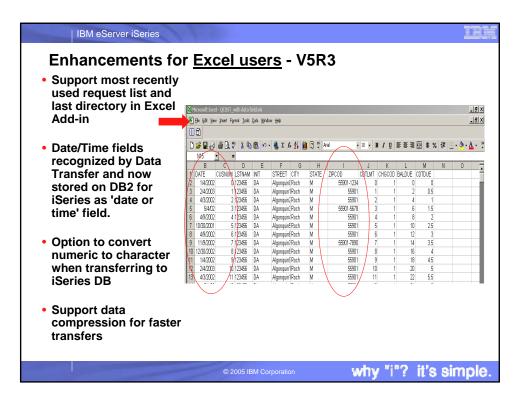

| allows the transfer of st<br>time formats to the iSer<br>Typically, date and time<br>be character strings. By<br>can be converted to an<br>without requiring prior c | time cells to iSeries date and time<br>andard Excel internal date and<br>es without requiring conversion.<br>cells uploaded to the iSeries must<br>enabling this option, Excel data<br>iSeries compatible date or time<br>onversion to a character string.<br>Microsoft Excel date and time | Convert numeric data in character columns to<br>character data - allows the conversion of<br>numeric cells in spreadsheet data to be<br>converted to character. With this option<br>disabled, numeric cells in character columns<br>cause Data Transfer to end with an error<br>message. By enabling this option, you can<br>specify that numeric cells are converted to<br>character on the upload to the iSeries to avoid<br>Data Transfer ending when it encounters<br>numeric data. |
|----------------------------------------------------------------------------------------------------|----------------------------------------------------------------------------------------------------|----------------------------------------------------------------------------------------------------|
| Format string<br>m/d/yyy<br>d-mmm-yy<br>d-mmm<br>mmm-yy<br>h:mm AM and PM<br>h:mm:ss AM and PM<br>h:mm:ss<br>m/d/yy h:mm<br>mm:ss<br>[h]:mm:ss<br>mm:ss.0            | Example<br>10/01/74<br>10/01/1974<br>01-Oct-74<br>01-Oct<br>Oct-74<br>10:15 AM<br>10:15:22 PM<br>18:22<br>18:22:34<br>10/01/74 6:20<br>18:25<br>18:25:32<br>25:23.0                                                                                                    | NOTE: Converted character strings are not<br>verified by Data Transfer since the expected<br>string cannot be determined. Data loss could<br>occur during the conversion.<br>In the past, customers could not upload this<br>data. Now they can by using this new option.<br>For example: (notice the ZIPCODE column.<br>ZIP+4 data is character and 5 digit ZIP codes<br>are numeric.)                                                                                                 |

|              | nancemer                       | its ic         | or <u>Lotus use</u>                  | <u>ers</u> - V   | 5R2     |                        |
|--------------|--------------------------------|----------------|--------------------------------------|------------------|---------|------------------------|
| 🥸 l          | otus SmartSuite                | - 1-2-3        | - [Untitled.123]                     |                  |         | New in V5R1 version    |
| 23] <u>F</u> | <u>Eile E</u> dit <u>V</u> iew | <u>C</u> reate | <u>R</u> ange <u>S</u> heet <u>W</u> | indow <u>H</u> e | elp     | -Support 97 Edition    |
| _            | A:M34                          |                | <b>#</b>  @                          |                  |         | (123)                  |
| L.h.         |                                |                |                                      | <u>^ III - I</u> | ~ 4 - • | -When transferring a   |
| Ľ            | ) 📂 造 🛄                        |                | al 🖪 🔊 🖬 🕍                           | <u>×</u>   ⇒     | 📲 🖏     | spreadsheet formula    |
| A)           |                                | <b>`</b> }     | rint                                 |                  |         | cell, Data Transfer    |
|              | <b>\</b>                       |                | view 1                               |                  |         | now tries to determine |
| A            | A                              |                | C C                                  | D                | E       | the numeric value.     |
| 1 [          | CUSNUM LSTNAM                  | INIT           | STREET CITY                          | STATE            | ZIPCOL  | If the formula does    |
| 2            | 938472 Henning                 | GK             | 4859 Elm / Dallas                    | TX               | 752     | not resolve to a       |
| 3            | 839283 Jones                   | ВD             | 21B NW 1:Claγ                        | NY               | 130     | numeric value it will  |
| 4            | 392859 Vine                    | SS             | PO Box 79 Broton                     | VT               | 50      | continue to pass a     |
| 5            | 938485 Johnson                 | JA             | 3 Alpine W Helen                     | GA               | 305     | value of 0             |
| 6            | 397267 Tyron                   | WE             | 13 Myrtle [Hector                    | NY               | 148     | New in V5R2 version    |
| 7            | 389572 Stevens                 | KL             | 208 Snow Denver                      | CO               | 802     | -Support Lotus 123     |
| 8            | 846283 Alison                  | JS             | 787 Lake [Isle                       | MN               | 563     | Version 9 file format  |
| 9            | 475938 Doe                     | JW             | 59 Archer Sutter                     | CA               | 956     |                        |
| 10           | 693829 Thomas                  | AN             | 3 Dove Ciri Casper                   | WY               | 826     | • With 65,536 rows     |
| 11           | 593029 Williams                |                | 485 SE 2 / Dallas                    | TX               | 752     | (Version 97 support    |
| 12           | 192837 Lee<br>583990 Abraham   | FL             | 5963 Oak Hector<br>392 Mill Stilsle  | NY<br>MN         | 148     | 8,192 rows)            |

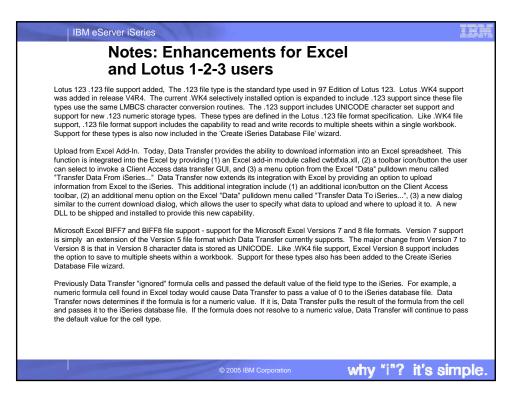

|          | and UTF-16 data in DB2 d | atabase tables |
|----------|--------------------------|----------------|
| <u>a</u> | DXFERUNI/MIXUTYPE        |                |
| UTF8     | UCS2                     | UTF16          |
| ABC      | ABC                      | ABC            |
| εΦΩ      | εΦΩ                      | εΦΩ            |
| Для      | Для                      | Для            |
| גבא      | גבא                      | גבא            |
| طسذ      | طسذ                      | طسذ            |
| <        |                          | 8              |
| < ]      |                          |                |

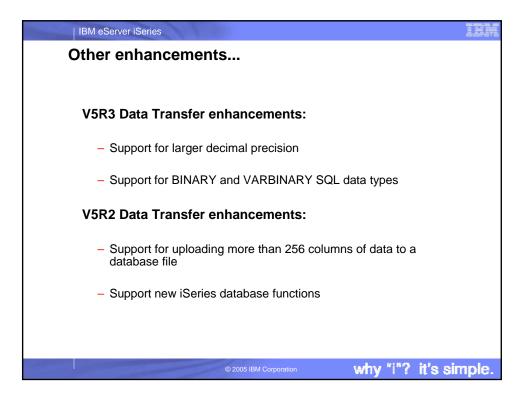

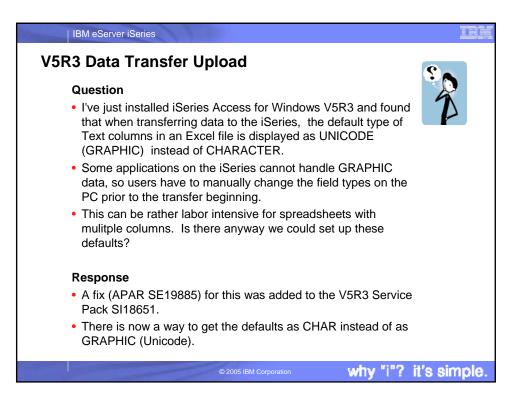

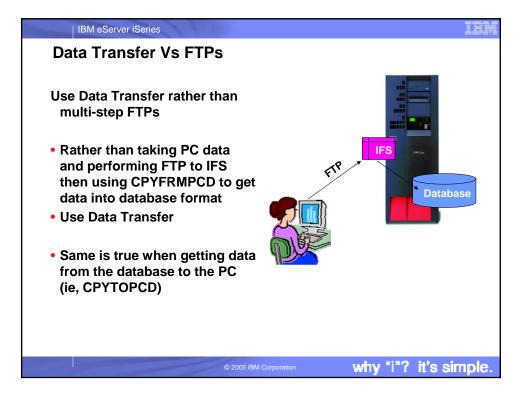

| IBM eServer iSeries                     |                                               | ces e-b                           | usiness                                                                                                    |
|-----------------------------------------|-----------------------------------------------|-----------------------------------|----------------------------------------------------------------------------------------------------|
|                                         | CHAR                                          | CHAR                              | DATALINK                                                                                                    |
|                                         | name                                          | address                           | website                                                                                                    |
|                                         | IBM                                           | Rochester                         | http://www.as400.ibm.com                                                                                                    |
| vse vse vse vse vse vse vse vse vse vse | ver Data                                      | isfer<br>liest                    | Can download iSeries database information directly into                                                                                                    |
| M                                       | Update an ex<br>HTML file wit<br>DB2/400 info | tisting I<br>th new I<br>th new I | Database information can be inserted directly into a section<br>of an existing HTML file. A 'template' section is used to tell<br>D/T where to put the resulting table in the HTML file. This<br>enables users who have web pages of text/images update a<br>section of database information yet leave the rest of the web<br>page text intact. Previously the entire HTML file was<br>replaced with a table containing the database data. |
| V4R5                                    | DATALINK da<br>support                        |                                   | OS/400 V4R4 added a DATALINK data type. This type<br>supports url entries pointing at files accessible by your<br>network. When transferring to an HTML table Data Transfer<br>provides a link for this url                                                                                                    |
|                                         |                                               | © 2005 IBM Corp                   | why "i"? it's simple.                                                                                                    |

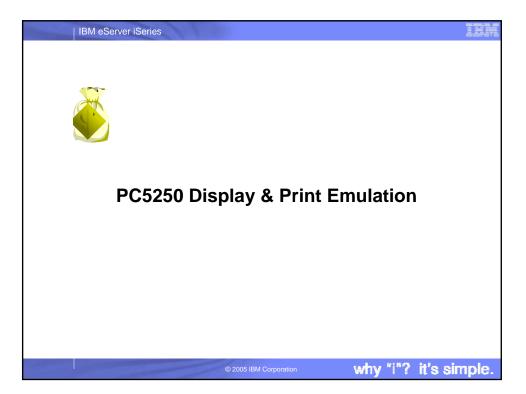

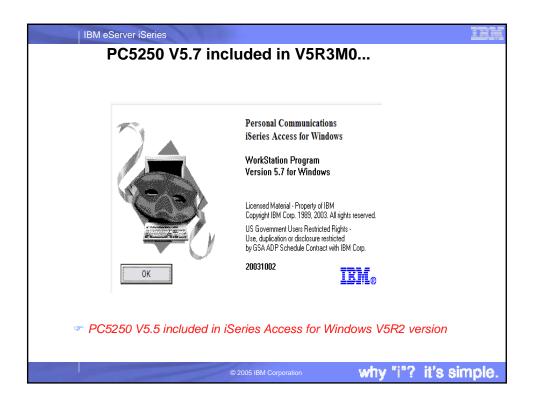

| PC5250 V5.5<br>V5R2                                                                                                    | PC5250 V5.7<br>V5R3                                                                                                    |
|----------------------------------------------------------------------------------------------------|----------------------------------------------------------------------------------------------------|
| <ul> <li>Usability</li> <li>Bypass sign-on can now be used in conjunction with Kerberos tickets to avoid a sign-on screen</li> <li>Wrap pasted text. Allows the paste of copied text across fields and lines without breaking in the middle of a word, or ending a line with an invalid word.</li> <li>Move +/- sign before the number when copying/pasting - for consistency with other Windows applications</li> <li>Improved error messages</li> </ul> | <ul> <li>Usability</li> <li>Accessibility enhancements to the operator information area (OIA): <ul> <li>Popup keypad</li> <li>Color mapping</li> <li>Visual indication of sounds</li> </ul> </li> <li>Enhanced mouse marking</li> </ul> National language support <ul> <li>Bidirectional (LamAlef) enhancements</li> <li>USB Japanese 106 keyboard support</li> </ul> Basic_ascii print PDF and PDT |
| <ul> <li>National language support</li> <li>Support has been added for Hindi and<br/>Japanese code page 1390/1399</li> </ul>                                                                                                    |                                                                                                    |

### IBM eServer iSeries

### Notes: PC5250 Emulation

PC5250 display emulation enables users to run iSeries programs, work with OS/400 screens, and to send iSeries output to PC printers. PC5250 display emulation supports up to 26 sessions to one or more iSeries systems. To configure and start an emulator session:

- 1 Start the PC5250 configuration program.
- 2 Select Display for the session type.
- 3 Select the size for the session.

Note: Do not use End Connection \*YES to log off your emulator session and disconnect from the iSeries. Instead, elect COMMUNICATION from menu bar then select DISCONNECT.

PC5250 print emulation can be used to print iSeries output on printers known to the iSeries -- this could be a network printer or a PC-attached printer. Up to 26 printer sessions can be simultaneously running to one or more iSeries systems.

To configure and start a printer emulation session 1 Start the configuration program.

- Select Printer for the session type.
- 3 Click the Setup button to configure additional options for the printer session

Help text is available if you need additional help with the options.

The new "Basic\_ascii print PDF" enhancement is that all print formatting commands are omitted except for the following: BEGIN MACROS BAK EQU 08 Back Space / TAB EQU 09 /\* Tab \*/ LEE FOU 0A /\* Line Feed \*/ FFF EQU 0C /\* Form Feed \*/ CRR EQU 0D /\* Carriage Return \*/ END\_MACROS This is useful in cases when you do not want to have the host output to be formatted according to the host application, ie, you want to see the pure text (and things like horizontal position, vertical position, CPI, LPI, font name, bold, underscore, italic, etc, do not matter) and you

**i** Ei

- possibly want to direct the output to a flat ASCII file for further viewing. If you run a host print test to a file using a "normal"
- PDT file and to a Basic ASCII. The file created with the "normal" PDT will have some binary "garbage" escape sequences of the print formatting commands.
- The file created with Basic ASCII contains only those formatting commands which are common between printers and text processors, like FF, LF. CR.

why

"|"?

it's simple.

IBM eServer iSeries Get Latest Service Pack One important function being .0.0000 provided is PC5250 High 0 3-3 8-3 **Resolution Fonts**  PC5250 will now display properly at higher resolution screens. Additionally, for the first time, a new version of the Java Runtime Environment (JRE) will also be included in a Service Pack iSeries Navigator requires the new version in order to address customer problems. http://www.ibm.com/eserver/iseries/ Formerly we only updated JRE access/casp.htm versions on a release boundary. why "i"? it's simple.

### 36

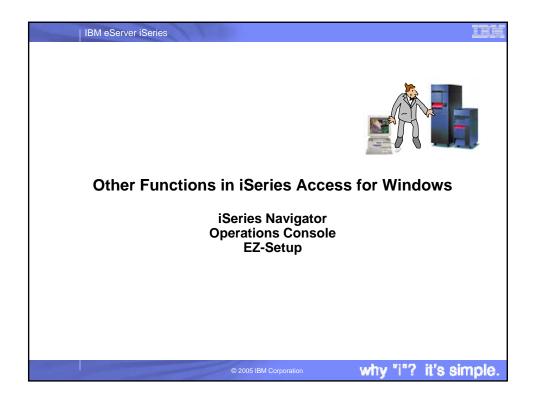

| IBM eServer iSeries                                                                                                    |  |  |  |  |
|----------------------------------------------------------------------------------------------------|--|--|--|--|
| Notes: Sources of Technical Information                                                                                                    |  |  |  |  |
| <ul> <li>iSeries Access web site is http:// www.ibm.com/eserver/iseries/access</li> <li>Contains the latest information about the entire family of Client Access products, including Client Access Express for Windows, such as late breaking news, Information APARS, FAQs, information on beta programs, how-to information, service and support, new product announcements, plus much more.</li> <li>Provides links to other important web pages, such as iSeriess Navigator, Operations Console, iSeries NetServer, etc</li> </ul>                                                                             |  |  |  |  |
| <ul> <li>Client Access Express for Windows Redbook (SG24-5191)</li> <li>Access online by going to Client Access web page and selecting iSeries Client Access Express for Windows:<br/>Implementing V4R4M0, SG24-5191 from main page.</li> </ul>                                                                                                    |  |  |  |  |
| <ul> <li>iSeries Information Center</li> <li>Contains information on workshops, tools, and other technical information on topics such as Client Access,<br/>Operations Navigator, Domino for iSeries and more. Also provided is an iSeries Client Access Express<br/>Administrators Guide which has technical information on the Express client content for advanced users, such as<br/>administration and programming documentation. This can be accessed by going to the Client Access web page,<br/>then selecting 'iSeries Information Center' from main page.</li> </ul>                                      |  |  |  |  |
| <ul> <li>iSeries Online/Softcopy Library</li> <li>Is an entire library of iSeries books organized into bookshelves, accessible on CD or on the internet. The books on<br/>the CD-ROM can be read using the IBM Library Reader program, provided on the CD-ROM.</li> </ul>                                                                                                    |  |  |  |  |
| <ul> <li>Toolkit for iSeries Access for Windows</li> <li>Toolkit ships with Express. Install it when you install Express, or later use Selective Install to get it. It also has links to additional important programming information that is contained on the Client Access web page.</li> <li>Information on OLE DB and Visual Basic Wizards is ats http://www.ibm.com/eserver/iseries/access/oledb</li> <li>iSeries PartnerWorld for Developers web page (http://www.ibm.com/eserver/iseries/developer/ then search on ODBC) contains detailed tips and techniques for developing ODBC applications.</li> </ul> |  |  |  |  |
| © 2005 IBM Corporation why "i"? it's simple.                                                                                                    |  |  |  |  |

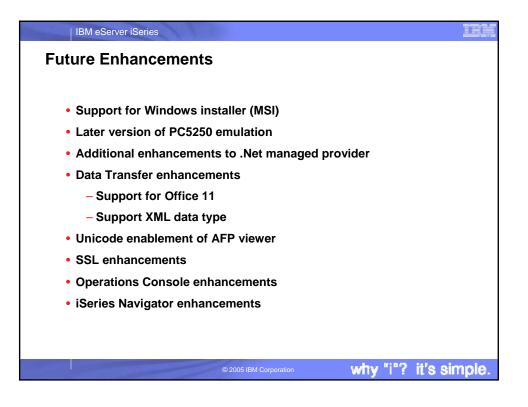

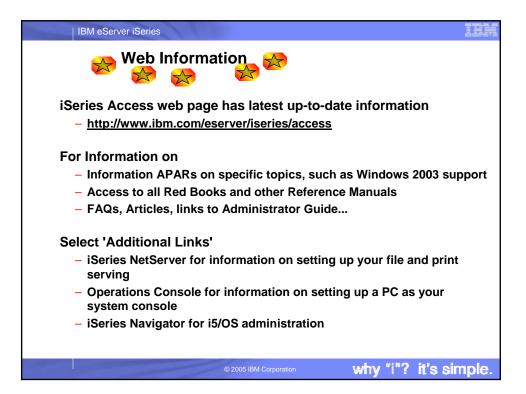

| IBM eServer iSe                                                                                                    | eries                                                                                                    |                                                                                                |                                                   |  |
|----------------------------------------------------------------------------------------------------|----------------------------------------------------------------------------------------------------|------------------------------------------------------------------------------------------------|---------------------------------------------------|--|
| Trademarks and Disclaimers                                                                                                    |                                                                                                    |                                                                                                |                                                   |  |
|                                                                                                    |                                                                                                    |                                                                                                |                                                   |  |
|                                                                                                    |                                                                                                    |                                                                                                |                                                   |  |
| © IBM Corporation 1994-2005. All rights res<br>References in this document to IBM products                                                                                                    |                                                                                                    | s to make them available in every country.                                                     |                                                   |  |
| The following terms are trademarks of Interna<br>Instruction: Refer to the followin<br>which follow so they coincide with                                                                                                    | g URL: http://www.ibm.com./legal/cop                                                                                               |                                                                                                | ary statement, and special attribution companies  |  |
| iSeries                                                                                                    | e-business on demand                                                                                                    | i5/OS                                                                                          |                                                   |  |
| iSeriese                                                                                                    | IBM                                                                                                    | OS/400                                                                                         |                                                   |  |
| eleserver                                                                                                    | IBM (logo)                                                                                                    |                                                                                                |                                                   |  |
| Intel, Intel Inside (logos), MMX and Pentium a<br>Linux is a trademark of Linus Torvalds in the<br>Microsoft, Windows, Windows NT, and the W<br>Java and all Java-based trademarks are trade<br>Other company, product or service names ma                                                                                                    | United States, other countries, or both.<br>/indows logo are trademarks of Microsoft<br>lemarks of Sun Microsystems, Inc. in the l | Corporation in the United States, other countries,<br>United States, other countries, or both. | or both.                                          |  |
| Information is provided "AS IS" without warran                                                                                                    | nty of any kind.                                                                                                    |                                                                                                |                                                   |  |
| All customer examples described are present<br>performance characteristics may vary by cust                                                                                                    |                                                                                                    | rs have used IBM products and the results they m                                               | hay have achieved. Actual environmental costs and |  |
| Information concerning non-IBM products was obtained from a supplier of these products, published announcement material, or other publicly available sources and does not constitute an<br>endorsement of such products by IBM. Sources for non-IBM list prices and performance numbers are taken from publicly available information, including vendor announcements and vendor<br>worldwide homegapes. IBM has not tested these products and cacuracy of performance, capability, or any other claims related to non-IBM products. Questions on the<br>capability of non-IBM products should be addressed to the supplier of those products. |                                                                                                    |                                                                                                |                                                   |  |
| All statements regarding IBM future direction and intent are subject to change or withdrawal without notice, and represent goals and objectives only. Contact your local IBM office or IBM authorized reseller for the full text of the specific Statement of Direction.                                                                                                    |                                                                                                    |                                                                                                |                                                   |  |
| Some information addresses anticipated future capabilities. Such information is not intended as a definitive statement of a commitment to specific levels of performance, function or delivery<br>schedules with respect to any future products. Such commitments are only made in IBM product announcements. The information is presented here to communicate IBM's current investment<br>and development activities as a good faith effort to help with our customers' future planning.                                                                                                    |                                                                                                    |                                                                                                |                                                   |  |
| Performance is based on measurements and projections using standard IBM benchmarks in a controlled environment. The actual throughput or performance that any user will experience will<br>vary depending upon consistentions such as the amount of multiprogramming in the users' job stream, the I/O configuration, the storage configuration, and the workload processed. Therefore,<br>no assurance can be given that an individual user will achieve throughput or performance improvements equivalent to the ratics stated here.                                                                                                    |                                                                                                    |                                                                                                |                                                   |  |
| Photographs shown are of engineering protol                                                                                                    | .ypes. Changes may be incorporated in p                                                                                            | production models.                                                                             |                                                   |  |
|                                                                                                    | © 20                                                                                                    | 05 IBM Corporation                                                                             | why "i"? it's simple.                             |  |